### **BRANDMEISTER\*** *Kurzanleitung für BM-RELAIS (NICHT Multimode!)*

**Jede [Brandmeister SPRECHGRUPPE](https://www.pistar.uk/dmr_bm_talkgroups.php) (TG) kann am Zeitschlitz 1 (TS1) oder am Zeitschlitz 2 (TS2) dynamisch per PTT geöffnet werden ! Sie sind 10 Minuten aktiv, sofern nicht weiter gesprochen wird. TS1 und TS2 sind völlig gleichberechtigt! (ABER: Zeitschlitz-Empfehlungen der Relaisbetreiber beachten!) Es gibt nur Sprechgruppen (TG) keine Reflektoren! Das BrandMeister-Netz ist im Gegensatz zum IPSC2-Netz in beiden Zeitschlitzen Talkgroup-basierend.** 

#### **[SPRECHGRUPPEN](https://www.pistar.uk/dmr_bm_talkgroups.php)**

 CLUSTER (Relaisverbund) LOCAL (Aussendung nur am Relais, not routed !) Weltweit **92** Europa **228** Schweiz Österreich Deutschland Bridge DL-Multimode (Verbindung zu diversen Betriebsmodi D-Star, C4FM usw.) WW-Deutsch **920** D-A-CH bis **2329** OE1 bis OE7 Bundesland (Querverlinkt zu IPSC2-TS2 2321 bis 2329) **4000** Trennen ADL-707 Kufstein Notruf-OE Notruf-EU Twitter-Runde Bridge BM <-> C4FM (YSF23201 Austria) Bridge BM <-> DSTAR-Netz (XLX 905 Modul A OE-Austria) Bridge BM <-> C4FM (WIRES-X Österreich-Raum OE-AUSTRIA-ALL) Bridge BM <-> DSTAR-Netz (XLX 321 F Südtirol) TAC1 OE (TAC=Ausweichsprechgruppe) **23299** TAC2 OE **26200** TAC1 DE **26299** TAC2 DE Bridge zu[m Pegasus Netzwerk](https://projekt-pegasus.net/tg262810/)  \*PC ECHO-TEST (Papagei) \*PC ECHO-TEST (Papagei) \*PC Privatanruf zu [Rufzeichen](https://ham-digital.org/dmr-userreg.php) OE7ABH am TS1 oder TS2 *\*PC=PrivatCall* 

**! Wichtig !** Eigene Aussendungen auf BM-Dashboard beobachten: BM[-Dashboard-Aussendungen-OE](https://brandmeister.network/?page=lh&jsonquery=%7B%22condition%22%3A%22AND%22%2C%22rules%22%3A%5B%7B%22id%22%3A%22SourceCall%22%2C%22field%22%3A%22SourceCall%22%2C%22type%22%3A%22string%22%2C%22input%22%3A%22text%22%2C%22operator%22%3A%22contains%22%2C%22value%22%3A%22OE%5B0-9%5D%5BA-Z%5D%5BA-Z%5D%5BA-Z%5D%22%7D%5D%7D) BM[-Dashboard-Aussendungen-DL](https://brandmeister.network/?page=lh&jsonquery=%7B%22condition%22%3A%22AND%22%2C%22rules%22%3A%5B%7B%22id%22%3A%22SourceCall%22%2C%22field%22%3A%22SourceCall%22%2C%22type%22%3A%22string%22%2C%22input%22%3A%22text%22%2C%22operator%22%3A%22contains%22%2C%22value%22%3A%22D%5BA-R%5D%5B0-9%5D%22%7D%5D%7D) [Brandmeister Sprechgruppen](http://wiki.bm262.de/doku.php?id=benutzerhandbuch#internationale_talkgroups)  [BM-DE](https://bm262.de/) [BM-NEWS](https://bm262.de/#latestnews) [BM-Hose Line](https://hose.brandmeister.network/#/) [BM-Service](http://wiki.bm262.de/doku.php?id=servicenummer) [DMR-Userdatenbank](https://ham-digital.org/dmr-userreg.php)

## **IPSC2-OE\*** *Kurzanleitung für OE-IPSC2 RELAIS (NICHT Multimode!)*

### **Am Zeitschlitz 1 (TS1) sind [SPRECHGRUPPEN](https://www.pistar.uk/dmr_dmr+_talkgroups.php) (TG) und am Zeitschlitz 2 (TS2) sind [REFLEKTOREN.](https://www.pistar.uk/dmr_dmr+_reflectors.php) Sprechgruppen und Reflektoren gehören immer in den richtigen Zeitschlitz (TS) sonst funktionieren sie nicht!!**

**TS1: [SPRECHGRUPPEN](https://www.pistar.uk/dmr_dmr+_talkgroups.php) am RELAIS** können dynamisch per PTT geöffnet werden und fallen nach 30 Sekunden selbstständig wieder ab wenn QSO beendet ist!

**TS2: [REFLEKTOREN](https://www.pistar.uk/dmr_dmr+_reflectors.php) am RELAIS** müssen per PTT aufgeschaltet werden (z.B. 2 Sek. PTT mit TS2-4195 für OE5) ! Die eigene Aussendung (das QSO selbst) erfolgt dann auf TS2-9 -> Funkgerät auf 2-9 schalten! Nach QSO bitte das Relais wieder auf den Startreflektor zurückzusetzen. (Beispiel für OE7XTT Startreflektor = 4197: 2 Sek. PTT mit TS2-4197)

#### **TS2: BESONDERHEITEN am RELAIS**

Die Bridge IPSC2 <-> BM TG232**1** bis 232**9** kann einfach per PTT am **TS2** dynamisch geöffnet werden, sie fallen nach dem QSO selbstständig wieder ab!!

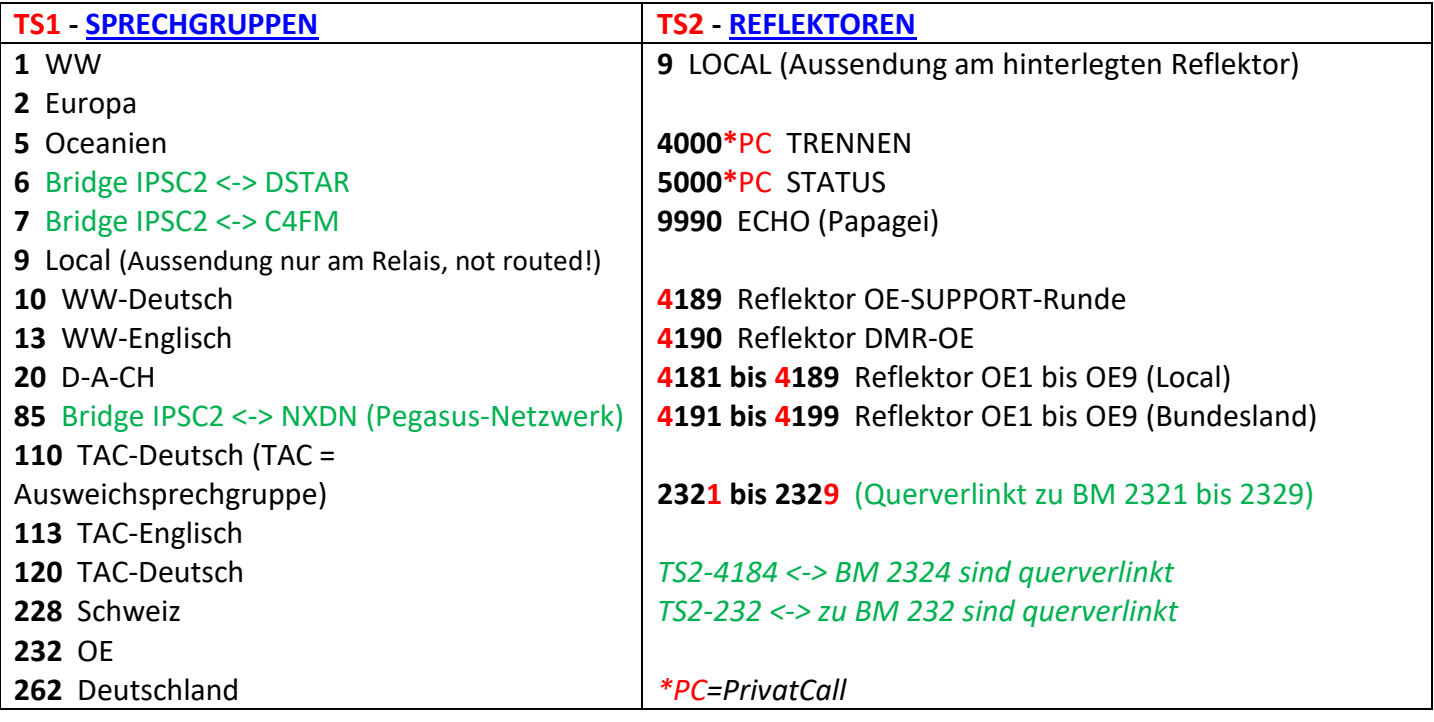

**! Wichtig !** Eigene Aussendungen auf OE IPSC2-Dashboard beobachten: IPSC2[-Dashboard-Relais](https://srv07.oevsv.at/ipsc/) OE IPSC2[-Dashboard OE7XZH](http://srv08.oevsv.at/ipsc/)

**LINKS:** 

[IPSC2 Sprechgruppen TS1](https://www.pistar.uk/dmr_dmr+_talkgroups.php) [IPSC2 Reflektoren TS2](https://www.pistar.uk/dmr_dmr+_reflectors.php)  [DMR-Userdatenbank](https://ham-digital.org/dmr-userreg.php) [DMR-Austria](https://dmraustria.at/) 

# **OE-IPSC2\*und BM\*** *Kurzanleitung für Single-Hotspot (z.B. Jumbo)*

- **1)** Der Single-Hotspot (Jumbo) hat nur einen Zeitschlitz, er leitet [BM-Sprechgruppen](https://www.pistar.uk/dmr_bm_talkgroups.php) bzw. [IPSC2-](https://www.pistar.uk/dmr_dmr+_talkgroups.php) [Sprechgruppen](https://www.pistar.uk/dmr_dmr+_talkgroups.php) und [Reflektoren](https://www.pistar.uk/dmr_dmr+_reflectors.php) automatisch in den richtigen Zeitschlitz weiter! Es ist egal, welchen Zeitschlitz man verwendet, wichtig ist nur die entsprechende Sprechgruppe oder Reflektor zu wählen – ein unschätzbarer Vorteil für den Einsteiger!
- **2)** Die OE Bundesland-Reflektoren OE1-OE9 lokal (4181 bis 4189) sind zu **8181 bis 8189** und OE1-OE9 (4191 bis 4199) sind zu **8191 bis 8199** gemappt ! Man kann diese gemappten OE-Reflektoren am HS einfach *per PTT dynamisch öffnen*. Beachte den Unterschied zum IPSC2-Relais !! Man muss nicht wie beim IPSC2-Relais vorher den Reflektor aufschalten und dann auf 2/9 sprechen. Wenn das QSO beendet ist, fallen die gemappten Reflektoren automatisch nach 15 Minuten wieder ab. Siehe auch IPSC2 Hotspot[-Dashboard!](http://89.185.97.34/ipsc/index.html)! Durch das Mapping ist es möglich, in [Pi-Star](https://www.pistar.uk/) bis zu 10 Reflektoren am Hotspot statisch aufzuschalten und abzuhören.
- **3)** Das gleiche gilt auch für IPSC2<->BM Bridges 2321 bis 2329, diese sind einfach *per PTT dynamisch zu öffnen!*
- **4)** [IPSC2 Sprechgruppen](https://www.pistar.uk/dmr_dmr+_talkgroups.php) und [BM Sprechgruppen](https://www.pistar.uk/dmr_bm_talkgroups.php) können *per PTT dynamisch geöffnet werden!*  Alle [IPSC2-Reflektoren weltweit](https://www.pistar.uk/dmr_dmr+_reflectors.php) können mit \*PCReflektor-Nummer auch statisch aufgeschalten werden! Statischen Reflektoren können mit \*PC4000 getrennt werden!
- 5) Sind am SINGLE-HS beide DMR-Netze "IPSC2" und "BM" aktiviert, kommen sich einige [IPSC2-Sprechgruppen](https://www.pistar.uk/dmr_dmr+_talkgroups.php) und [BM-Sprechgruppen](https://www.pistar.uk/dmr_bm_talkgroups.php) wie z.B. 232 (OE) 262 (DE) 228 (HB9) in die Quere, da sie in beiden Netzen existieren. Je nach Programmierung des HS werden diese in die persönlich bevorzugten Netze "BM" oder "IPSC2" weitergeleitet!

OE-IPSC2 Single-Hotspot *dynamisch per PTT* zu öffnen: (Beachte Unterschied zu OE-IPSC2 Reflektor Relais) **8189** Reflektor OE-SUPPORT-Runde

**8181 bis 8189** Reflektor OE1 bis OE9 (Local) **8191 bis 8199** Reflektor OE1 bis OE9 (Bundesland) **2321 bis 2329** (BM Bundesland querverlinkt zu BM 2321 bis 2329) **9990** ECHO (Papagei)

*\*PC=PrivatCall* 

**! Wichtig !** Eigene Aussendungen auf OE IPSC2 Dashboard-HS beobachten: [IPSC2-Dashboard Hotspot OE](http://89.185.97.34/ipsc/index.html) [BM-Dashboard-Aussendungen-OE](https://brandmeister.network/?page=lh&jsonquery=%7B%22condition%22%3A%22AND%22%2C%22rules%22%3A%5B%7B%22id%22%3A%22SourceCall%22%2C%22field%22%3A%22SourceCall%22%2C%22type%22%3A%22string%22%2C%22input%22%3A%22text%22%2C%22operator%22%3A%22contains%22%2C%22value%22%3A%22OE%5B0-9%5D%5BA-Z%5D%5BA-Z%5D%5BA-Z%5D%22%7D%5D%7D)

*Typische Konfiguration vo[n Pi-Star](https://www.pistar.uk/) für einen Single-Hotspot (Jumbo) für die Netze "[OE-IPSC2](https://dmraustria.at/)" und "[Brandmeister](https://bm262.de/uebersicht/)"*. *Alle Sprechgruppen außer die unter [DMR Network 2] angeführten gehen ins Brandmeister Netzwerk! Alle PersonalCalls gehen ins Brandmeister Netzwerk ! Rot ist durch deine Daten zu ersetzen[. Brandmeister](https://brandmeister.network/) verlangt zwingend eine Anmeldung deines Rufzeichen [\(Registration\)](https://brandmeister.network/?page=register) und setzen eines frei wählbaren [Hotspot-Passwortes](https://bm262.de/hotspot-security-aktivieren/) im Selfcare !* 

**PI-Star**/**Konfiguration**/**Expert**/**Full Edit:** DMR GW

*[DMR Network 1] Enabled=1 Address=2321.master.brandmeister.network Port=62031 PassAllPC0=2 (Alle PersonalCall vom TS2 zu Brandmeister leiten) PassAllTG0=2 (Alle Sprechgruppen vom TS2 zu Brandmeister leiten) Password="Dein Selfcare-Passwort" Debug=0 Id=232XXXX01 Name=BM\_2321\_Austria Location=1 [DMR Network 2] Enabled=1 Address=89.185.97.34 Port=55555 TGRewrite0=2,1,2,1,7 TGRewrite1=2,10,2,10,80 TGRewrite2=2,100,2,100,100 TGRewrite3=2,8181,2,8181,9 TGRewrite4=2,8191,2,8191,9 TGRewrite5=2,9990,2,9990,1 TGRewrite6=2,9,2,9,1 PCRewrite0=2,9055,2,9055,6 (GPS-Daten) PCRewrite1=2,4000,2,4000,1001 (Reflektor Control am Hotspot) Password="PASSWORD" Debug=0 Id=232XXXX01 Name=DMR+\_IPSC2-OE-DMO Location=0 Options="StartRef=4197;RelinkTime=15;UserLink=1;TS1\_1=6;TS1\_2=7;TS1\_3=10;TS1\_4=110;TS1\_5=120;TS2\_1=8189; TS2\_2=8191;TS2\_3=8194;TS2\_4=8196;TS2\_5=8184;" (TG 6,7,10,110,120 und Reflektor 8189, 8191, 8194, 8196, 8184 fix am Hotspot buchen um diese Sprechgruppen und Reflektoren ständig abzuhören)* 

*Radioddity Open-GD77: Eingabe der Sprechgruppe(TG) oder PersonalCall mit der Tastatur Sprechgruppe (TG): 1x Raute-Taste dann mit Grüner Taste bestätigen PersonalCall: 2x Raute Taste dann mit Grüner Taste bestätigen* 

*Anytone D878UV+D578UV: Eingabe Sprechgruppe (TG) oder PersonalCall mit der Tastatur PersonalCall: Grüne Taste (Menü) 2 Sek. Halten dann 1x Raute Sprechgruppe(TG): Grüne Taste (Menü) 2 Sek. Halten dann 2x Raute* 

*Für alle digitalen Modis gilt: Bitte Umschaltpausen von 2-3 Sekunden einhalten !* 

*\*DMR TIER-II belegt eine Bandbreite von 12,5 kHz, wobei zwei Zeitschlitze übertragen werden. In jedem dieser Zeitschlitze lässt sich ein Sprachkanal übertragen. Gegenüber analoger Technik wird also eine Halbierung des Frequenzspektrums erzielt. DMR kann sowohl im VHF- als auch UHF-Betrieb genutzt werden.*